## **NUTIL** - The Navan Utilities

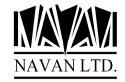

Version 7 Release 6, Modification 3 *August*, 2018

# **Installation Notes**

The Navan Utility Library NUTIL is now at Version 7, Release 6, Modification level 3

Please note that copies and Installations of NUTIL prior to Version 7 Release 6 are no longer supported by Navan or its' representatives.

NUTIL Version 7, Release 6 requires the i5/OS Operating System to be at Version 7.1 or greater. If you are upgrading an existing installation of NUTIL, this release *should only* be installed on a copy of NUTIL currently at Version 7.6 or greater.

You can determine the release level of your installed version of NUTIL as follows:

ADDLIBLE LIB(NUTIL) if necessary CALL PGM(NUTIL/NU9000)

The display will show the release level of your installed version of NUTIL.

The CD-ROM, tape or savefile supplied contains a complete (replacement) NUTIL library and can be installed automatically. If you already have an old version of NUTIL on your iSeries, your data will be loaded from the old version into your new version, by the installation command. Installation time is dependent upon whether the installation procedure is copying data from an old version of NUTIL, but will normally take between 15 minutes and 1 hour to complete.

Installation is performed as follows:

- 1. Ensure that no users are using any NUTIL functions. Ensure that SCHEDULER is not currently running. Ensure that Report Distribution is not currently running.
- 2. Sign on as the System Security Officer QSECOFR, or as a user profile that has \*ALLOBJ special authority. This installation MUST be performed by a user with \*ALLOBJ authority for the program product to function as designed.

3. If NUTIL is in your library list, remove it:

### RMVLIBLE NUTIL

4. If necessary save a copy of your existing version of the NUTIL library:

SAVLIB NUTIL...

You are now ready to commence the installation. Before starting you should read the last page of this document, which provides important notes on how the install routine works.

The installation routine can be run by one of the following four methods:

## **Installing from CD-ROM**

5(CD). Load the supplied CD-ROM disk into the iSeries CD drive and install the new version of the NUTIL library using the LODRUN command:

LODRUN DEV (\*OPT)

The supplied CD can also be used (in the CD-ROM drive of your PC) to extract all NUTIL documentation. Documentation is stored in the \DOCS directory of the CD and can be accessed using the CD-ROM drive of your PC.

## Installing from .ISO image file

5(iso). NUTIL can be installed from a supplied .iso image file in one of two ways:

- The image can be used to burn a CD, and then the CD can used to install the product
- The image file can be installed in the system image catalog and installed directly from there.

Please refer to separate documentation relating to the correct processing for these tasks.

## **Installing from Tape**

5(tape). Load the supplied tape onto the tape drive and install the new version of the NUTIL library using the LODRUN command:

LODRUN DEV (TAP01)

If you are using a tape device other than TAP01, alter the device parameter in the above command accordingly.

## **Installing from Savefiles**

5(savf). You should have a library called NAVANSAV on your system, which contains the following objects:

QINSTNUTIL The NUTIL Installation program

NUTILSV Save file containing the NUTIL library objects NUDTAARASV Save file containing the NUTIL data area

Install the new version of the NUTIL library using the installation program:

CALL PGM(NAVANSAV/QINSTNUTIL) PARM(\*SAVF)

A pre-check will be made to ensure the objects specified above exist. If they do not, an error message will be sent and the program will end.

6. The procedure will then install NUTIL. At the completion of the procedure you should receive the message

'Navan Installation procedure completed successfully'

If you do not get this message, the installation procedure was processed incorrectly. You can determine the cause of the error by reviewing the low level messages for the job. If you cannot resolve the problem, you should contact your NUTIL support representative for assistance. You will not be able to continue the installation of this version of NUTIL and you should reinstall your old version of NUTIL.

- 7. The NUTIL library objects are supplied in compressed form. You should give consideration to decompressing the objects in order to improve user access times. Refer to the CL Reference manual for a discussion of the Decompress Objects (DCPOBJ) command.
- 8. If you use the Program Generator to create programs for your user applications, you should make sure that your user messages file contains all of the 'run-time' messages used by generated programs. You can do this by using the merge command:

MRGMSGF MSGF(NUTIL/RUNMSGF) TOMSGF(userlib/usermsgf) SELECT(\*ALL)

replacing the 'to message file' parameter entries with your own user message file. You will need to run this MRGMSGF command for each of your user message files.

## Post Install Procedures

There are no specific post-install procedures required for this release of NUTIL.

# **Support Contacts**

### Europe, Middle East and Africa

Navan (UK) Limited
The Courtyard
Brooklands Broughton
Milton Keynes MK16 0HU
England

## Rest of the World

Navan Australia Pty Ltd 22 Torrington Road Maroubra NSW 2035 Australia

Email: helpdesk@navan.co.uk Email: helpdesk@navan.com.au

http://www.navan.co.uk

# Summary of enhancements/changes

#### General

General compatibility with i5/OS (OS/400) V7R2 has now been tested. This release of NUTIL is certified operationally compatible with V7R2 of i5/OS.

It is highly recommended that this release of NUTIL be installed *prior to* installing i5/OS V6R1 (or higher). Certain functions within older releases of NUTIL will not work on a system with the V6R1 operating system installed.

#### Job Scheduler

HLDSCHJOB - new command added to allow user to hold a currently scheduled job

RLSSCHJOB - new command added to allow user to release a currently (held) scheduled job

The WRKSCHJOB, WRKSTDJOB and DSPSCHHST command now allows for filtering by group code

### Program Generator

General shell upgrades

### **Utility Commands**

CLNSPLF corrected - Command prompting (F4) of the \*CALC days was not calculating cleanse date.

NCLNIFSDIR - New command added to allow the cleansing of IFS directories by date and object size.

Initialization of calculation work date in @CLCDAT corrected. parameter 5 (Day of the week) is now an optional parameter.

NCVTDBFSLK - New command (beta release) added to allow the extract of data from a DB2/400 data file and convert it in to an IFS spreadsheet file (.slk or .xls format).

NRUNCLSRC command added, to allow the running of an (uncompiled) CL "script"

Program compiler functions changed to ensure the submitted compile(s) for a PF (and associated objects) is sent to the correct job queue

NWDSCRTOBJ command added, to allow WDSc to use the NUTIL Compiler Command functions

### Work with Database Files

File record counts have been increased to 10 digits.

On the "Work with file members" display there is now a new F14-Date" function, that allows you to view date information for each file member listed. The first member in the file is highlighted in pink.

### XRef (Cross Reference)

General cleanup. It is recommended that you reload your existing Xref database after installing this ptf, using the GENAPPXRF command

## $Report\ Distribution$

Email functionality added – reports can now be distributed (as .pdf attachments) to specified email addresses.

## **Installation Notes**

If you already have NUTIL on your iSeries, the installation routine will automatically copy the data from your old copy of the product into the new version during installation. It does this by renaming your existing library (it places an @ character - Hex '7C' - at the end of the library name) and then copying from that renamed library into the new version. A problem may occur during installation if the library rename fails. To ensure this does not happen, please make sure you do not have any of the following library name on your system prior to starting the installation:

#### NUTIL@

(note: the @ character is country/language dependent and may be different on your machine. If you retrieve the source for the install program you can see what the rename character is for your country)

If you have any of these library names on your system, please delete the library before starting product installation.

If you already have NUTIL on your machine, to reduce the installation time for the new version please run the RGZ\_NUTIL standard job in Scheduler before starting the install. This will remove redundant/obsolete data from the NUTIL database. The largest 'data copying' steps are to copy the Cross Reference database and the Job Log database. If you don't really need the data in these files you can speed up the install by clearing the files before installing the new version of NUTIL:

Joblogs - Clear JLPINDX and JLPJLDT Cross Ref - Clear NXRFA, B, C, D, E, F, G, H, I, X

We strongly suggest that you only install NUTIL on your system when it is in a restricted state (using the ENDSYS command). This then ensures that the install will not fail due to users or jobs accessing NUTIL functions. Ending the system to a restricted state means that only the controlling subsystem QCTL will be active and you must perform the install from the system console.

Once the library has been restored, data will be copied from your old (renamed) copy of NUTIL into the new version. At the completion of the data copy, a set of jobs will be submitted to decompress the shell template files (the DCP\_\* jobs) and at the end of all processing a job will be submitted to delete the old version of the libraries (the DLT\_\* jobs). Please ensure that these submitted jobs all complete normally as well.

If you already have NUTIL on your machine, please review the standard NAVAN jobs that are supplied in the Job Scheduler with the new version of NUTIL (a copy of the standard jobs report is printed during the installation process) and check that your existing jobs are compatible with them. Use the WRKSTDJOB command to make any adjustments to your jobs. Changes to your standard jobs must be made manually.

The use of undocumented interfaces to access NUTIL objects is not recommended by Navan. Any user-defined links or accesses to any object in the NUTIL program product should be reviewed for reliability after any NUTIL program product upgrade has been applied to your system. Navan accepts no responsibility for local processes accessing NUTIL objects via undocumented interfaces.